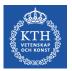

# **CUDA Programming – Part 2**

Ivy Peng Assistant Professor in Computer Science Scalable Parallel System (ScaLab) Department of Computer Science, KTH

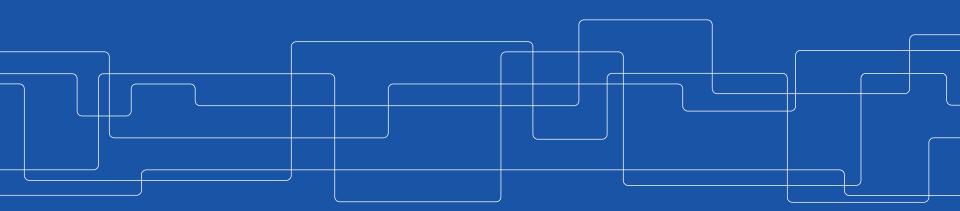

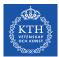

# **Recap – GPU Architecture**

Two Metrics of Processor Performance •Task latency = time elapsed between the initiation and completion of some task •Task throughput = total amount of work completed per unit time

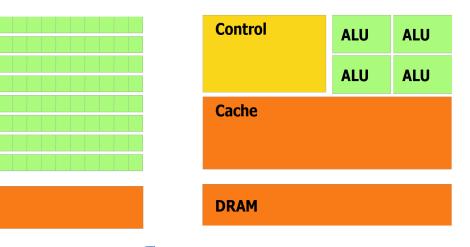

Latency-Oriented Architecture

Throughput-Oriented Architecture

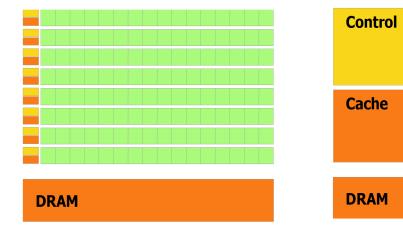

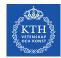

### **Recap – GPU Architecture**

- GPU v.s. CPU architecture •
  - Lots of cores, fewer c

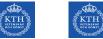

- here applications with synchronization

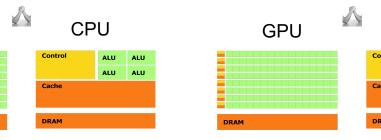

- Power efficiency: lot of • parallelism but lower clock frequency
- GPU consists of one or more **SMs**, each • one comprising hundreds of cores

| L1 cache / shared memory | L1 cache / shared memory | Li cache / | Lt cache / shared memory |  |  |  |  |  |
|--------------------------|--------------------------|------------|--------------------------|--|--|--|--|--|
| DRAM                     |                          |            |                          |  |  |  |  |  |

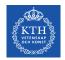

#### **Recap - CUDA**

It is **an extension** of the **C** language that provide basic mechanisms to:

- Create allocate variable on GPU memory
- Move data from CPU to GPU memory and vice-versa
- Define kernel and launch a kernel (which qualifier to use?)
- Synchronize threads

**Question:** Which CUDA functions you used in the lab?

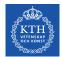

#### **Recap - Execution Configuration**

To choose the specific execution configuration that will produce the best performance involve both art and science

- To choose **some multiple of 32 is reasonable** since it matches up somehow with the number of **CUDA cores in an SM**
- There are limits: a single block cannot contain more than 1,024 threads
- For large problems, reasonable to test are 128, 256 and 512

**Question:** Have you tried different execution configurations in the lab? Which one gave you the best performance?

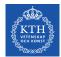

#### **Questions?**

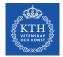

# Transform a serial example: dist

Scale an array and compute an array of distances from a reference point to each of N points uniformly spaced along a line segment.

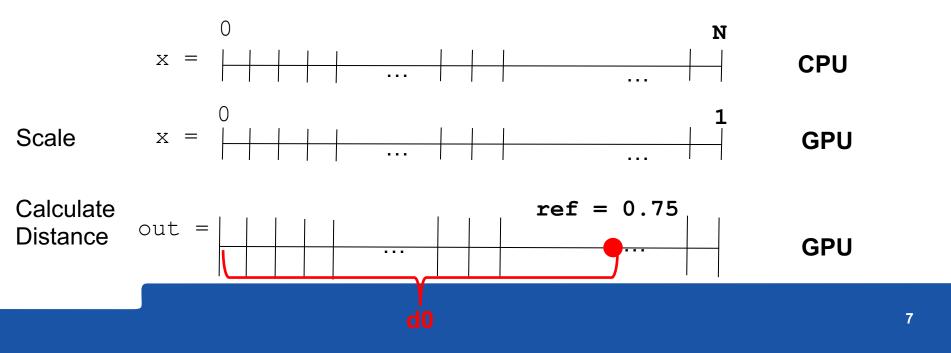

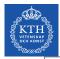

}

# Transform a serial example: dist

```
#include <math.h> //Include standard math library containing sqrt.
#define N 64 // Specify a constant value for array length.
```

```
// A scaling function to convert integers 0, 1, \ldots, N-1 to evenly spaced floats float scale(int i, int n)
```

```
return ((float)i) / (n - 1);
```

```
// Compute the distance between 2 points on a line.
float distance(float x1, float x2)
```

```
return sqrt((x2 - x1)*(x2 - x1));
}
```

int main()

```
{
  float out[N] = {0.0};
  // Choose a reference value from which distances are measured.
  const float ref = 0.5;
  for (int i = 0; i < N; ++i)
  {
    float x = scale(i, N);
    out[i] = distance(x, ref);
  }
  return 0;
}</pre>
```

the **CPU version**, uses a single For Loop that scales the loop index to create an input location and computes the distance from the reference location

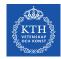

# 1. Create the CUDA source file

- Create the file kernel.cu where you will have CUDA source code → CUDA codes have extension .cu
- Copy and paste the content of main.cpp into kernel.cu

```
#include <math h>
#define N 64
float scale(int i, int n)
  return ((float)i) / (n - 1);
}
float distance(float x1, float x2)
  return sqrt((x2 - x1)*(x2 - x1));
int main()
    float out[N] = \{0.0\};
    const float ref = 0.5;
    for (int i = 0; i < N; ++i)
       float x = scale(i, N);
       out[i] = distance(x, ref);
   return 0;
```

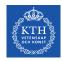

#### 2.1 Modify kernel.cu

- Delete #include <math.h>
   because CUDA internal files already include math.h, and insert <stdio.h> to enable printing the output
- Add #define TPB 32, to indicate the number of threads per block that will be used in your kernel launch

```
#include <math.h>
#include <stdio.h>
#define N 64
#define TPB 32
float scale(int i, int n){
  return ((float)i) / (n - 1);
}
float distance(float x1, float x2){
  return sqrt((x2 - x1)^*(x2 - x1));
}
...
```

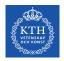

# 2.2 Modify kernel.cu

}

- Copy the loop body outside the main() in a distanceKernel() function comprising scale() and distance()
- Replace the for loop with the kernel launch

distanceKernel<<<N/TPB,TPB>>>(d\_out,ref,N);

... distanceKernel(...){ One single function to be run on GPU
... scale(...);
... distance(...);
}
int main(){
 float out[N] = {0.0}; No loop... grid instead!
 const float ref = 0.5;
 distanceKernel<<<<N/TPB, TPB>>>(d\_out,ref,N);
 return 0;

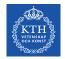

#### **3.1 Create Kernel Definition**

```
__xxx___ void distanceKernel(float *d_out,
float ref, int len)
{
    ...
}
Question: global device or host
```

Question: \_\_global\_\_, \_\_device\_\_, or \_\_host\_\_ ? Hint: We call this function from the host and want to run on GPU

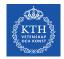

# **3.2 Create Kernel Definition**

```
__xxx__ float scale(int i, int n)
{
   return ((float)i)/(n - 1);
}
```

Question: \_\_global\_\_, \_\_device\_\_, or \_\_host\_\_ ? Hint: We call this function from the GPU and want to run on GPU

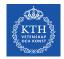

# **3.3 Create Kernel Definition**

\_\_xxx\_\_ float distance(float x1, float x2)
{
 return sqrt((x2 - x1)\*(x2 - x1));
}

Question: \_\_global\_\_, \_\_device\_\_, or \_\_host\_\_ ? Hint: We call this function from the GPU and want to run on GPU

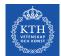

# 4. Get the global thread ID using index variables

```
__global__ void distanceKernel(float *d_out, float ref, int len)
{
    const int i = blockIdx.x*blockDim.x + threadIdx.x;
    const float x = scale(i, len);
    d_out[i] = distance(x, ref);
    printf("i = %2d: dist from %f to %f is %f.\n", i, ref, x, d_out[i]);
}
```

Inside the kernel add the formula for computing index i (to replace the loop index of the same name that is now removed) using built-in index and dimension variables that CUDA provides with every kernel launch:

const int i = blockIdx.x\*blockDim.x + threadIdx.x

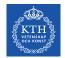

# 5. Create results array (d\_out) on the GPU

Question: Which CUDA function do we use?

```
...
int main()
                              Did we forget anything?
 // Declare a pointer for an array of floats
  float *d_out = 0;
  // Allocate device memory for d_out
  cudaMalloc(&d_out, N*sizeof(float));
 // Launch kernel to compute
 distanceKernel<<<N/TPB, TPB>>>(d_out, ref, N);
  return(0):
}
```

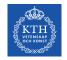

#### **Putting everything together**

```
#include <stdio.h>
#define N 64
#define TPB 32
```

```
__device__ float scale(int i, int n)
{
   return ((float)i)/(n - 1);
}
```

```
__device__ float distance(float x1, float x2)
{
    return sqrt((x2 - x1)*(x2 - x1));
}
```

```
__global__ void distanceKernel(float *d_out, float ref, int len)
{
    const int i = blockIdx.x*blockDim.x + threadIdx.x;
    const float x = scale(i, len);
    d_out[i] = distance(x, ref);
}
```

```
int main()
{
    const float ref = 0.5f;
```

}

```
// Declare a pointer for an array of floats
float *d_out = 0;
```

// Allocate device memory to store the output array
cudaMalloc(&d\_out, N\*sizeof(float));

// Launch kernel to compute and store distance values
distanceKernel<<<<N/TPB, TPB>>>(d\_out, ref, N);

```
cudaFree(d_out); // Free the memory
return 0;
```

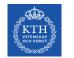

**Putting everything together** 

#### **Compile it:**

nvcc kernel.cu -o dist\_v1

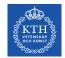

# Back to CUDA – CUDA Vector Types

CUDA extends the standard C data types, like int and float, to be vector with 2, 3 and 4 components, like int2, int3, int4, float2, float3 and float4. Other vector types are also supported.

For example, you can declare an integer vector d with three components and initialize with 128, 1 and 1 element in the x, y and z direction:

int3 d = int3(128, 1, 1);

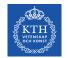

#### **CUDA Vector types**

Vector types CUDA extends the standard C data types of length up to 4. float4 f = (float4) (1.0f, 2.0f, 3.0f, 4.0f);

Individual components are accessed with the **suffixes** .x, .y, .z, **and** .w. Accessing components beyond those declared for the vector type is an error.

```
float3 pos;
pos.z = 1.0f; // is legal
pos.w = 1.0f; // is illegal
```

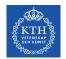

# **CUDA dim3 type for Dimension Variables**

The dim3 type is equivalent to uint3 with unspecified entries set to 1.

CUDA uses the vector type dim3 for the dimension variables, gridDim and blockDim.

We use dim3 variables for specifying execution configuration.

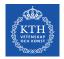

#### CUDA Type dim3

CUDA uses the vector type dim3 for the dimension variables, gridDim and blockDim.

The dim3 type is equivalent to uint3 with unspecified entries set to 1.

As you probably noticed in the Lab1 for the lab, we could use either:

```
dim3 grid(1,1,1); // 1 block in the grid
dim3 block(32,1,1); // 32 threads per block
```

Or set block and thread per block as scalar quantity in the <<< >>> (execution configuration)

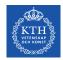

#### Type of blockIdx and threadIdx

CUDA uses the vector type uint3 for the index variables, blockIdx and threadIdx.

A uint3 variable is a vector with three unsigned integer components.

We used threadIdx.x and blockIdx.x to retrieve indices in 1D grid.

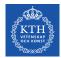

#### **2-Dimensional Grids**

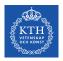

# Why do we need higher dimensions CUDA grids?

Several applications points regularly distributed on a **2D plane**. A first example can be a matrix. A second example involves digital image processing.

A digital raster imagine consists of a collection of **picture elements** (**pixel**) arranged in a uniform 2D rectangular grid with each pixel having an **intensity value**.

| Header |       |       |       |       |       |       |       |       |  |
|--------|-------|-------|-------|-------|-------|-------|-------|-------|--|
| (0,0)  | (0,1) | (0,2) | (0,3) | (0,4) | (0,5) | (0,6) | (0,7) | (0,8) |  |
| (1,0)  | (1,1) | (1,2) | (1,3) | (1,4) | (1,5) | (1,6) | (1,7) | (1,8) |  |
| (2,0)  | (2,1) | (2,2) | (2,3) | (2,4) | (2,5) | (2,6) | (2,7) | (2,8) |  |

#### Example of 3x3 .bmp image file (see lab today)

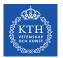

# 2D Grid Kernel – Thread per block [TX,TY]

Computing data for an image of W columns and H rows We can organize the computation into 2D blocks with TX threads in the xdirection and TY threads in the y-direction.

```
dim3 DimBlock(TX, TY);
dim3 DimBlock(TX, TY, 1);
```

```
dim3 DimGrid((W-1)/TX + 1, (H-1)/TY+1);
dim3 DimGrid((W-1)/TX + 1, (H-1)/TY+1, 1);
```

kernel<<<DimGrid, DimBlock>>>(.....);

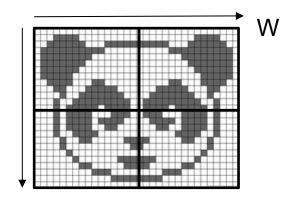

Η

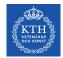

# 2D Grid Kernel – Number of blocks in x and y

**Questions:** how do we choose the number of blocks in x and y ? If we follow the 1D example, what would be N or the ARRAY\_SIZE equivalent?

We compute the number of blocks (bx and by) needed in each direction exactly as in the 1D case:

int bx = (W + TX - 1)/TX; int by = (H + TY - 1)/TY;

The syntax for specifying the grid size (in blocks) is

```
dim3 gridSize = dim3 (bx, by);
```

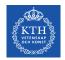

### **2D Grid Kernel Launch**

We are ready now to launch (no difference with 1D grid):

kernelName<<<gridSize, blockSize>>>(args)

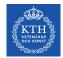

# **Determine global indices**

To identify our pixel in the image we will use to global indices  ${\tt c}$  and  ${\tt r}.$ 

**Question:** How you calculate c and r for the red pixel? (same as 1D grid, with .y direction)

int c = blockIdx.x\*blockDim.x + threadIdx.x; int r = blockIdx.y\*blockDim.y + threadIdx.y;

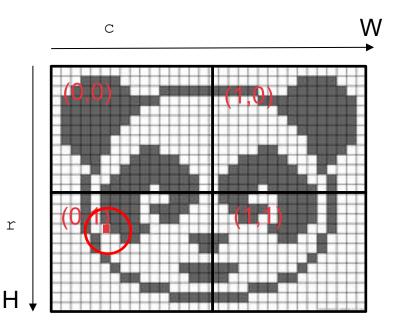

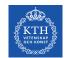

# Flattening global indices to 1D global index

In several cases, it is convenient to express our 2D data as 1D data (flattening): use simply a 1D array of length  $\mathbb{W}^*\mathbb{H}$ 

We place values in the 1D array in **row-major order:** we store the data from row 0, followed by data from row 1 and so on.

**Question:** Why do flattening in row-major order instead of column-major order?

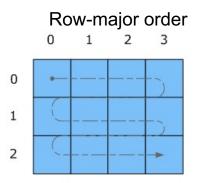

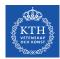

# Question: How do you calculate i, 1D index?

- We calculate position at [r, c]
- We flatten r and c as:
  - int i = r\*W + c;

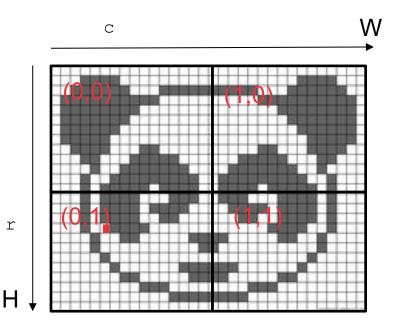

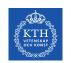

}

# **CUDA code for distance between points in 2D**

```
#define W 32
#define H 32
#define TX 8 // number of threads per block along x-axis
#define TY 8 // number of threads per block along y-axis
int divUp(int a, int b) { return (a + b - 1) / b; }
int main() {
  float *out = (float*)calloc(W*H, sizeof(float)); // set all the points to 0
  float *d_out = NULL;
  cudaMalloc(&d_out, W*H*sizeof(float));
  float2 pos = { 1.0, 0.0}; // ref. point
  dim3 blockSize(TX, TY);
  dim3 gridSize(divUp(W, TX), divUp(H, TY));
  distanceKernel<<<qridSize, blockSize>>>>(d_out, W, H, pos);
  cudaMemcpy(out, d_out, W*H*sizeof(float), cudaMemcpyDeviceToHost);
  cudaFree(d_out);
  free(out);
  return 0;
```

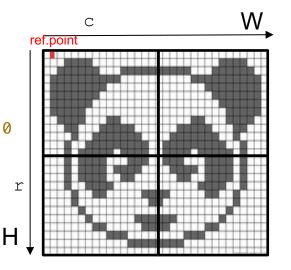

32

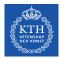

# **CUDA Kernel and device code**

```
__global__ void distanceKernel(float *d_out, int w, int h, float2 pos)
{
    const int c = blockIdx.x * blockDim.x + threadIdx.x; // column
    const int r = blockIdx.y * blockDim.y + threadIdx.y; // row
    const int i = c + r*w;
    if ((c >= w) || (r >= h))
            return;
    d_out[i] = distance(c, r, pos); // compute and store result
}
```

```
__device__ float distance(int c, int r, float2 pos)
{
    return sqrtf((c - pos.x)*(c - pos.x) + (r - pos.y)*(r - pos.y));
}
```

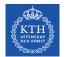

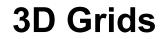

An execution configuration in 3D will require to define the number of threads in the x, y and z direction, i.e., TX, TY, TZ

dim3 blockSize(TX, TY, TZ);

As usual, the block grid size is then calculate depending on the input size:

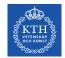

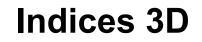

In addition to row (r) and column (c) global indices, we need a new integer variable to have a global index in the stack (s for *stack* or *stratum*):

int s = blockIdx.z\*blockDim.z + threadIdx.z;

The flattened 1D index becomes:

int  $i = c + r^*w + s^*w^*h;$ 

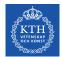

#### Q&A